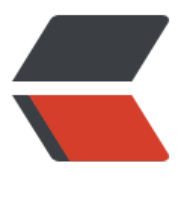

链滴

## jEdit [使用](https://ld246.com)指南

作者:bruce

- 原文链接:https://ld246.com/article/1379089147469
- 来源网站: [链滴](https://ld246.com/member/bruce)
- 许可协议:[署名-相同方式共享 4.0 国际 \(CC BY-SA 4.0\)](https://ld246.com/article/1379089147469)

 $\langle$ ol $>$  <li> <p>jedit 打开一些包含中文字符的文本文件时,内容显示为乱码,如何解决?</p> <blockquote> 修改 utilities->global options->encodings->list of fallback encodings, 添加GBK </blockquote> </li> <li> <p>如何备份 jedit 的设置? </p> <blockquote> <p>在home路径下的.jedit目录里有一个properties文件,拷贝到新机器的相应位置即可</p> </blockquote> </li> <li> <p>双击txt文件时,我想默认用jedit打开,请问该怎么做?</p> <blockquote> <p>在windows下: <br />打开资源管理器-&gt;工具-&gt;文件夹选项, 在已注册的文件类型中 到txt,选中后点击高级->新建,操作填"open with jedit",用于执行操作的应用程序填"&quo ;C:/WINDOWS/system32/javaw.exe" -Xmx192M -jar "d:/Program Files/jEdit/jedit.j r" -reuseview "%1"";注意把jedit.jar的路径替换为相应的正确路径。</p> </blockquote> </li> <li> <p><br /> //> 如何在jedit中实现自动换行? </p> <blockquote> <p>全局修改: Utilities-&gt;Global Options-&gt;Editing, 修改word wrap 为 soft; 只修改当 文件: Utilities>Buffer Options, 修改word wrap 为 soft; 给切换自动换行指定快捷键: Utilitie  $\&$ gt;Buffer Options->Shortcuts, 给Toggle Word Wrap绑定快捷键即可。</p> </blockquote> </li> <li> <p>如何在jedit中实现输入法的光标跟随? </p> <blockquote> <p>在有些java编写的软件上输入文字时,输入法的候选窗口不能光标跟随,这是由于该软件使用了 ava 5 的原因, 在java 6 中基本解决了该问题。</p> </blockquote> </li> <li> <p>如何在jedit中显示行号? </p> <blockquote> <p>Utilities-&qt;Global Options-&qt;Gutter, 勾选line numbers即可。</p> </blockquote> </li> <li> <p>如何查看当前选中文字的字数、字节数? </p> <blockquote> <p>TODO<br />textArea.getSelectedText().getBytes(&quot;ISO8859-1&quot;).length&nbs ; //字数<br />textArea.getSelectedText().getBytes(&quot;UTF-8&quot;).length&nbsp;&nbsp; nbsp; //utf-8编码的字节数<br />textArea.getSelectedText().getBytes(&quot;GB 8030").length //gb18030编码的字节数</p> </blockquote> </li> <li> <p>如何在标题栏显示文件的全路径? </p> <blockquote> <p>Utilities--Global Options-&gt;View,勾选Show full path of buffer in title bar即可。</p> </blockquote> </li> <li> <p>如何关闭自动备份功能? </p> <blockquote> <p>Utilities--Global Options-&gt;Saving & amp; Backup, 修改 max number of backups 的 为0即可。</p> </blockquote> </li> <li> <p>如何修改redo的快捷方式为CTRL + Y,和notepad++,editplus,ultraedit,ms office wor 保持一致?</p> <blockquote> <p>Utilities-&qt;Global Options-&qt;Shortcuts,修改redo的快捷键为CTRL + Y 即可。</p> </blockquote> </li>  $<$ /ol $>$